# **1 MB PC-SIMM in NMS 8250/55**

Update your NMS8250/55/80 to 1Mb memory

# And!

# **2x1 MB PC-SIMM in NMS 8250/55**

# *Hans Oranje, 2002*

*English version follows the dutch text!* 

This description will enhance the NMS8250/55/80 to 1Mb. Or upgarde to 2 Mb! If and how this method is applicable to other computers is not described here.

**See pictures between dutch and english text!** 

## **Inleiding**

Bij de verbouwing wordt de printplaat niet beschadigd in de vorm van printbanen doorsnijden of zo iets dergelijks.

Het idee on een PC-SIMM te gebruiken is voortgekomen uit een weddenschap.Iemand uit Friesland beweerde dat dit niet mogelijk zou zijn.

Na enige bestudering van een PC-SIMM blijkt dat het #OE-signaal aan massa ligt. Een Philips MSX-2 computer zoals de NMS 8245/50/55/80 hebben het geheugen ook #OE aan massa. Bij een Sony HB-700 ligt het #OEsignaal niet aan massa en hierdoor is het niet mogelijk om een PC-SIMM eenvoudig in een Sony HB-700 in te bouwen.

30 pins PC-SIMM's zijn op PC beurzen heel goedkoop verkrijgbaar. Meestal 10 euro per kilo. Het probleem hierbij is dat er zowel 3 chip als 9 chip SIMMen in een zak zitten. De 9 chip versie is niet echt een aanrader. Gebruik als het even kan een 3 chip PC-SIMM

De snelheden van het geheugen hebben voor een MSX computer niet zoveel van invloed. Het standaard geheugen van een MSX is 120 nanoseconden. Het geheugen van een PC-SIMM ligt tussen de 60 ns en de 80 ns. Oftewel sneller dan het standaard MSX geheugen.

# **Upgrade naar 1Mb**

## **Benodigde onderdelen:**

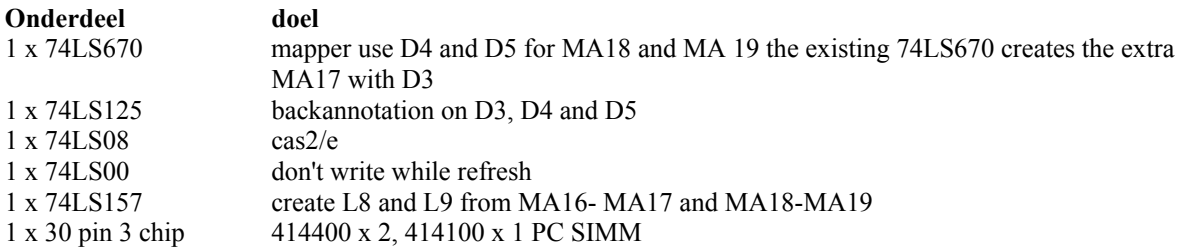

#### **Voorbereidingen**

Bouw het moederbord geheel uit.

Verwijder IC 133 t/m IC 136 ( 41464 ) bij de VDP. Het beste kan dit door afknippen van de pennen gebeuren en de resterende pootjes eruit solderen met zuiglitze. Verwijder R 127 en R 128 ( beide 100 ohm ) in de buurt van IC 131 ( 74LS125).

Bereid de volgende IC's voor.

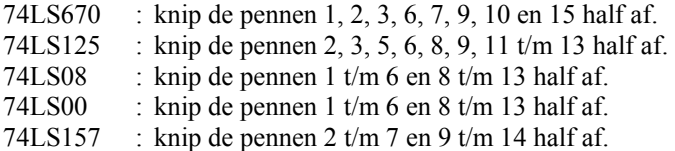

#### **Plaatsen IC's**

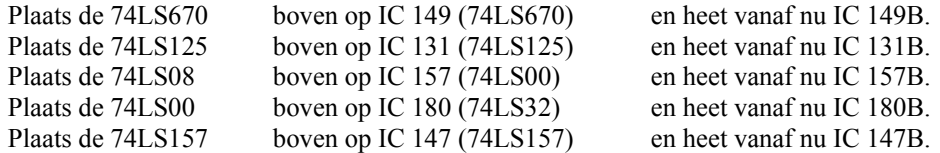

Soldeer alle overgebleven hele pennen van deze IC's op de onderliggende IC's

Breng een draadbrug aan op IC 131B (74LS125) tussen pen 13 en pen 1.

Breng een draadbrug aan op IC 157B (74LS08) tussen pen 14, pen 13 en pen 12. Breng een draadbrug aan op IC 157B (74LS08) tussen pen 11, pen 10 en pen 9.

Breng een draadbrug aan op IC 180B (74LS00) tussen pen 14, pen 13 en pen 12. Breng een draadbrug aan op IC 180B (74LS00) tussen pen 11, pen 10 en pen 9. Breng een draadbrug aan op IC 180B (74LS00) tussen pen 3 en pen 4. Breng een draad aan tussen pen 12 IC 180 (74LS32) en pen 1 en 2 van IC 180B (74LS00) (RFSH). Breng een draad aan tussen R 130 ( 100 ohm) ( zijde Video RAM ) en pen 5 van IC 180B (74LS00) (WE).

Breng een draad aan tussen printspot R 128 ( zijde RAM) en pen 3 van IC 157B (74LS08) (CAS 0). Breng een draad aan tussen printspot R 127 ( zijde RAM) en pen 6 van IC 157B (74LS08) (CAS1). Breng een draad aan tussen pen 1 en 4 van IC 157B (74LS08) naar pen 2 IC 111 (74LS32) (CAS2/E). Breng een draad aan tussen pen 2 en 5 van IC 157B (74LS08) naar pen 6 IC 180B (74LS00).

Breng een draad aan tussen pen 7 IC 149 (74LS670) en pen 2 IC 147B (74LS157) (MA16) Breng een draad aan tussen pen 11 van IC 161 (74LS243) en pen 3 van IC 131B (74LS125) en pen 3 van IC 149 (74LS670) (D3).

Breng een draad aan tussen pen 2 van IC 131B (74LS125) en pen 6 van IC 149 (74LS670) en pen 3 van IC 147B (74LS157) (MA17).

Breng een draad aan tussen pen 15 van IC 149B (74LS670) en pen 6 van IC 131B (74LS125) en printspot pen 11 van IC 176 (74LS367) (D4).

Breng een draad aan tussen pen 5 van IC 131B (74LS125) en pen 10 van IC 149B (74LS670) en pen 5 van IC 147B (74LS157) (MA18).

Breng een draad aan tussen pen 1 van IC 149B (74LS670) en pen 8 van IC 131B (74LS125) en printspot pen 13 van IC 176 (74LS367) (D5).

Breng een draad aan tussen pen 9 van IC 131B (74LS125) en pen 9 van IC 149B (74LS670) en pen 6 van IC 147B (74LS157) (MA19).

#### **Plaatsen van SIMM aan onderzijde van het moederbord**

Draai nu het moederbord om.

Knip alle ic pennen aan de onderkant tussen IC 147 en IC 177 glad af. Bevestig op dubbelzijdig plakband de PC-SIMM op deze locatie.

Bij de volgende omschrijving worden draden rechtstreeks gesoldeerd van PC-SIMM naar locatie c.q. printspot onderzijde IC en begin bij punt 1.

De 2 draden naar IC 147B ( 74LS157) gaan door een leeg gezogen IC gat.

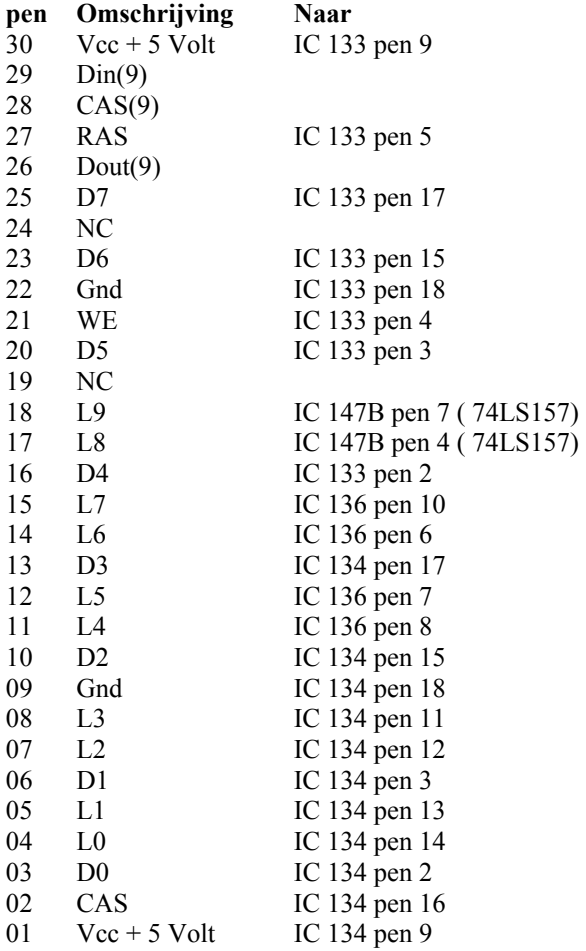

Controleer alle verbindingen nogmaals grondig!

Als de computer normaal opstart is de upgrade zo goed als zeker gelukt.

Bij het aanzetten zal de computer wel nog steeds vertellen dat er 128K RAM aanwezig is, dat is een eigenschap van de ROMs in de 8250/55/80 en betekent niet dat de uitbreiding niet zou werken.

# **Upgrade 2 x 1 MB PC-SIMM in NMS 8250/55**

#### **Benodigde onderdelen:**

1 x 74LS670 1 x 74LS125 1 x 74LS08 1 x 74LS00 1 x 74LS157 1 x 74LS139 2 x 1 MB 30 pin 3 chip PC-SIMM

#### **Voorbereidingen**

Bouw het moederbord geheel uit.

Verwijder IC 133 t/m IC 136 ( 41464 ) bij de VDP. Het beste kan dit door afknippen van de pennen gebeuren en de resterende pootjes eruit solderen met zuiglitze. Verwijder R 127 en R 128 ( beide 100 ohm ) in de buurt van IC 131 ( 74LS125). Bereid de volgende IC's voor.

74LS670 : knip de pennen 1, 2, 3, 6, 7, 9, 10 en 15 half af. 74LS125 : knip de pennen 2, 3, 5, 6, 8, 9, 11 t/m 13 half af. 74LS08 : knip de pennen 1 t/m 6 en 8 t/m 13 half af. 74LS00 : knip de pennen 1 t/m 6 en 8 t/m 13 half af. 74LS157 : knip de pennen 2 t/m 7 en 9 t/m 14 half af. 74LS139 : knip de pennen 1 t/m 7 en 9 t/m 15 half af.

#### **Plaatsen IC's**

Plaats de 74LS670 boven op IC 149 (74LS670) en heet vanaf nu IC 149B.<br>Plaats de 74LS125 boven op IC 131 (74LS125) en heet vanaf nu IC 131B. Plaats de 74LS125 boven op IC 131 (74LS125)<br>Plaats de 74LS08 boven op IC 157 (74LS00) Plaats de 74LS08 boven op IC 157 (74LS00) en heet vanaf nu IC 157B.<br>Plaats de 74LS00 boven op IC 180 (74LS32) en heet vanaf nu IC 180B. boven op IC 180 (74LS32) Plaats de 74LS157 boven op IC 147 (74LS157) en heet vanaf nu IC 147B. Plaats de 74LS139 boven op IC 146 (74LS157) en heet vanaf nu IC 146B. Soldeer alle overgebleven hele pennen van deze IC's op de onderliggende IC's

Breng een draadbrug aan op IC 131B (74LS125) tussen pen 13 en pen 1.

Breng een draadbrug aan op IC 157B (74LS08) tussen pen 14, pen 13 en pen 12. Breng een draadbrug aan op IC 157B (74LS08) tussen pen 11, pen 10 en pen 9.

Breng een draadbrug aan op IC 180B (74LS00) tussen pen 14, pen 13 en pen 12. Breng een draadbrug aan op IC 180B (74LS00) tussen pen 11, pen 10 en pen 9. Breng een draadbrug aan op IC 180B (74LS00) tussen pen 3 en pen 4.

Breng een draadbrug aan tussen pen 15 en pen 16 van IC 146B (74LS139).

Breng een draad aan tussen pen 12 IC 180 (74LS32) en pen 1 en 2 van IC 180B (74LS00) (RFSH). Breng een draad aan tussen R 130 ( 100 ohm) ( zijde Video RAM ) en pen 5 van IC 180B (74LS00) (WE).

Breng een draad aan tussen printspot R 128 ( zijde RAM) en pen 3 van IC 157B (74LS08) (CAS 0). Breng een draad aan tussen printspot R 127 ( zijde RAM) en pen 6 van IC 157B (74LS08) (CAS1). Breng een draad aan tussen pen 2 IC 111 (74LS32) naar pen 1 van IC146B (74LS139) (CAS2/E) Breng een draad aan tussen pen 1 van IC 157B (74LS08) naar pen 4 IC 146B (74LS139) (CAS0). Breng een draad aan tussen pen 4 van IC 157B (74LS08) naar pen 7 IC 146B (74LS139) (CAS1). Breng een draad aan tussen pen 2 en 5 van IC 157B (74LS08) naar pen 6 IC 180B (74LS00).

Breng een draad aan tussen pen 7 IC 149 (74LS670) en pen 2 IC 147B (74LS157) (MA16)

Breng een draad aan tussen pen 11 van IC 161 (74LS243) en pen 3 van IC 131B (74LS125) en pen 3 van IC 149 (74LS670) (D3).

Breng een draad aan tussen pen 2 van IC 131B (74LS125) en pen 6 van IC 149 (74LS670) en pen 3 van IC 147B (74LS157) (MA17).

Breng een draad aan tussen pen 15 van IC 149B (74LS670) en pen 6 van IC 131B (74LS125) en printspot pen 11 van IC 176 (74LS367) (D4).

Breng een draad aan tussen pen 5 van IC 131B (74LS125) en pen 10 van IC 149B (74LS670) en pen 5 van IC 147B (74LS157) (MA18).

Breng een draad aan tussen pen 1 van IC 149B (74LS670) en pen 8 van IC 131B (74LS125) en printspot pen 13 van IC 176 (74LS367) (D5).

Breng een draad aan tussen pen 9 van IC 131B (74LS125) en pen 9 van IC 149B (74LS670) en pen 6 van IC 147B (74LS157) (MA19).

Breng een draad aan tussen pen 2 van IC 149B (74LS670) en pen 11 van IC 131B (74LS125) en printspot pen 5 van IC 178 (74LS367) (D6).

Breng een draad aan tussen pen 12 van IC 131B (74LS125) en pen 7 van IC 149B (74LS670) en pen 2 en pen 3 van IC 146B (74LS139) (MA20).

#### **Plaatsen van SIMM aan onderzijde van het moederbord**

Draai nu het moederbord om.

Knip alle IC pennen aan de onderkant tussen IC 147 en IC 176 glad af. Knip alle IC pennen aan de onderkant tussen IC 150 en IC 180 glad af. Bevestig op dubbelzijdig plakband de PC-SIMM op de eerste rij. Bevestig op dubbelzijdig plakband de PC-SIMM op de tweede rij op 5 mm van de eerste af.

Bij de volgende omschrijving worden draden rechtstreeks gesoldeerd van PC-SIMM naar locatie c.q. printspot onderzijde IC en begin bij punt 1.

De 2 draden naar IC 147B ( 74LS157) gaan door een leeg gezogen IC gat.

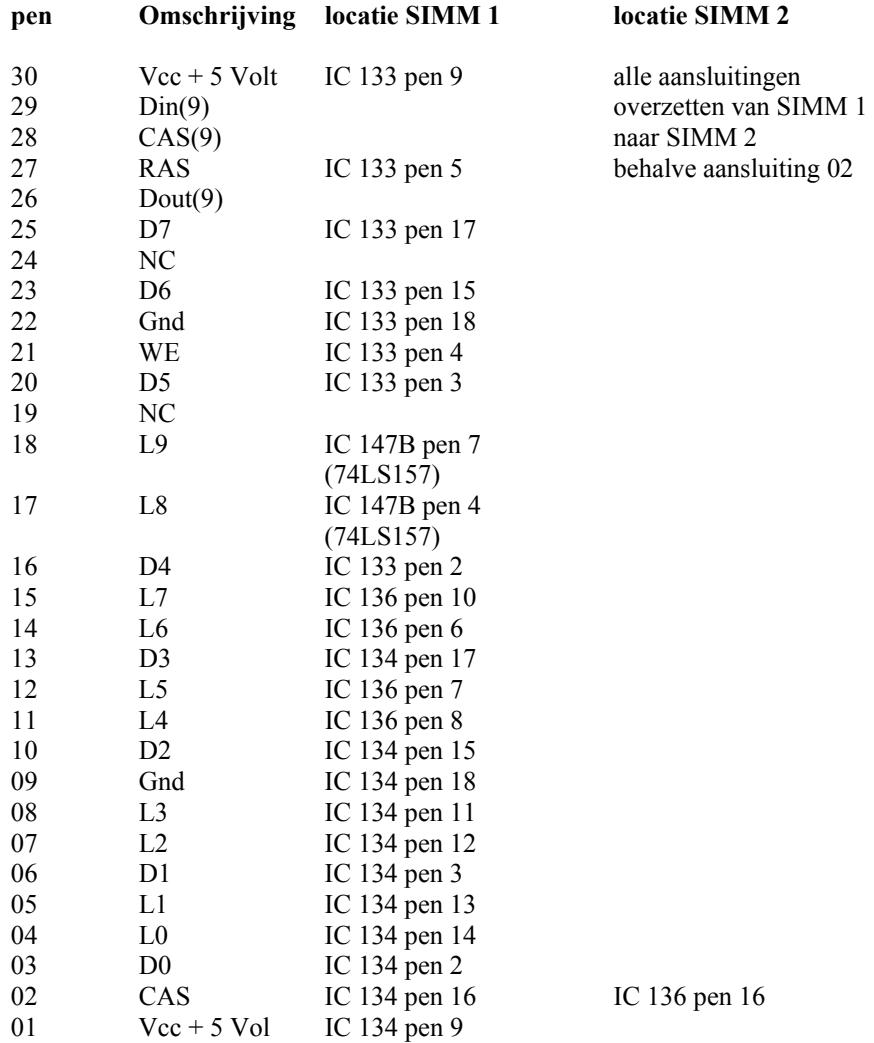

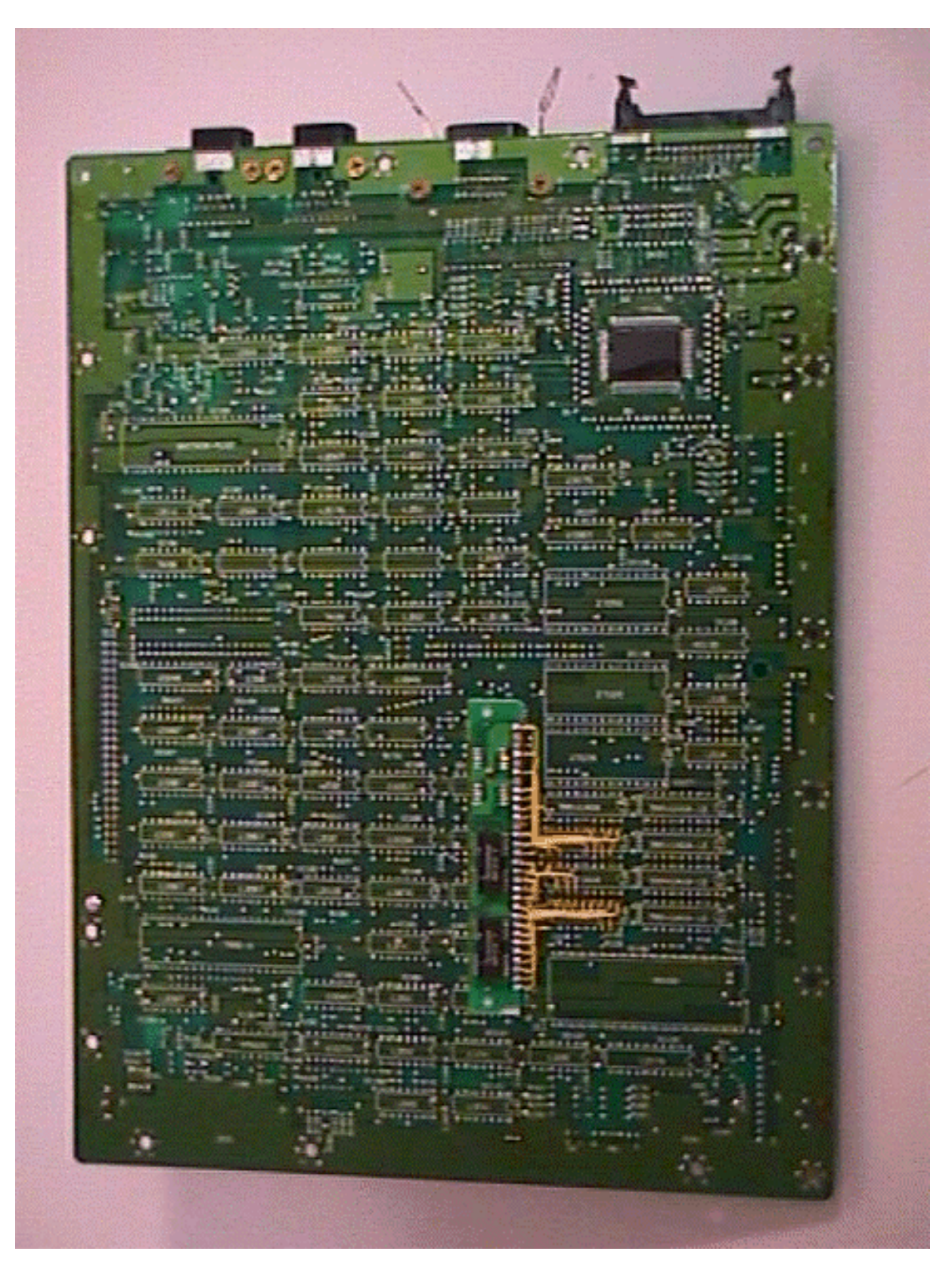

*Bottom view of motherboard* 

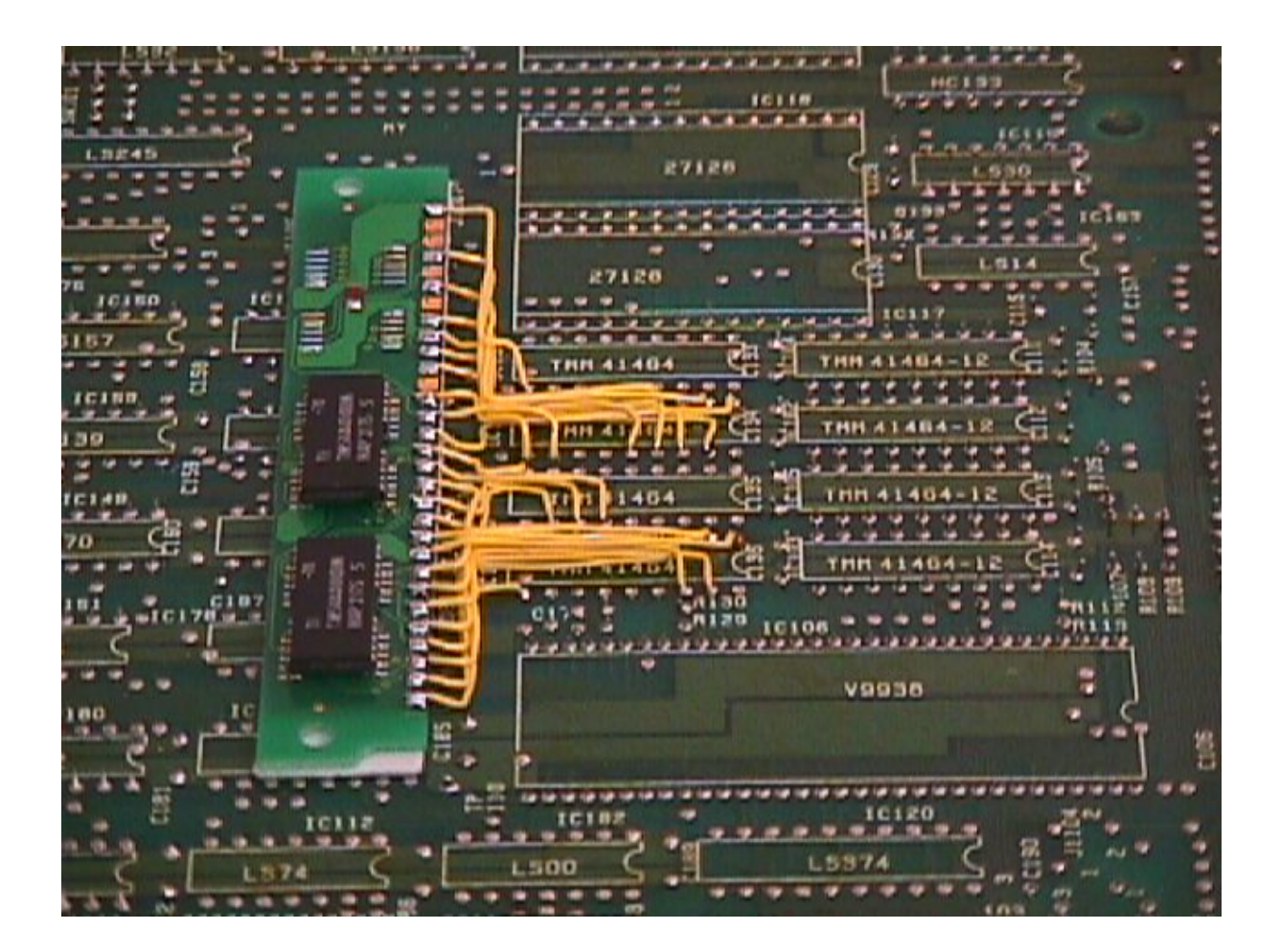

*Detail view of bottom of motherboard* 

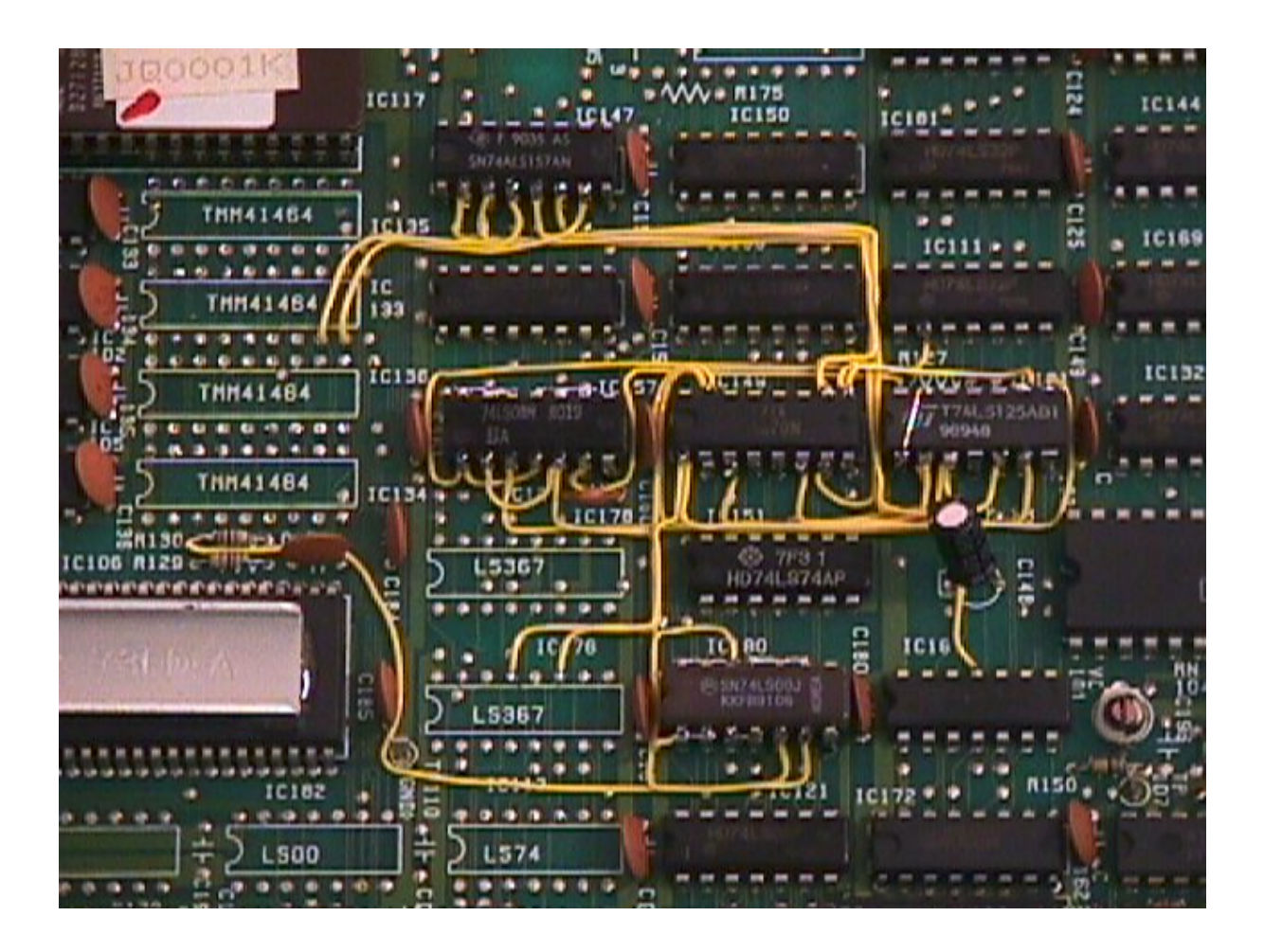

*Detail view of topside of motherboard* 

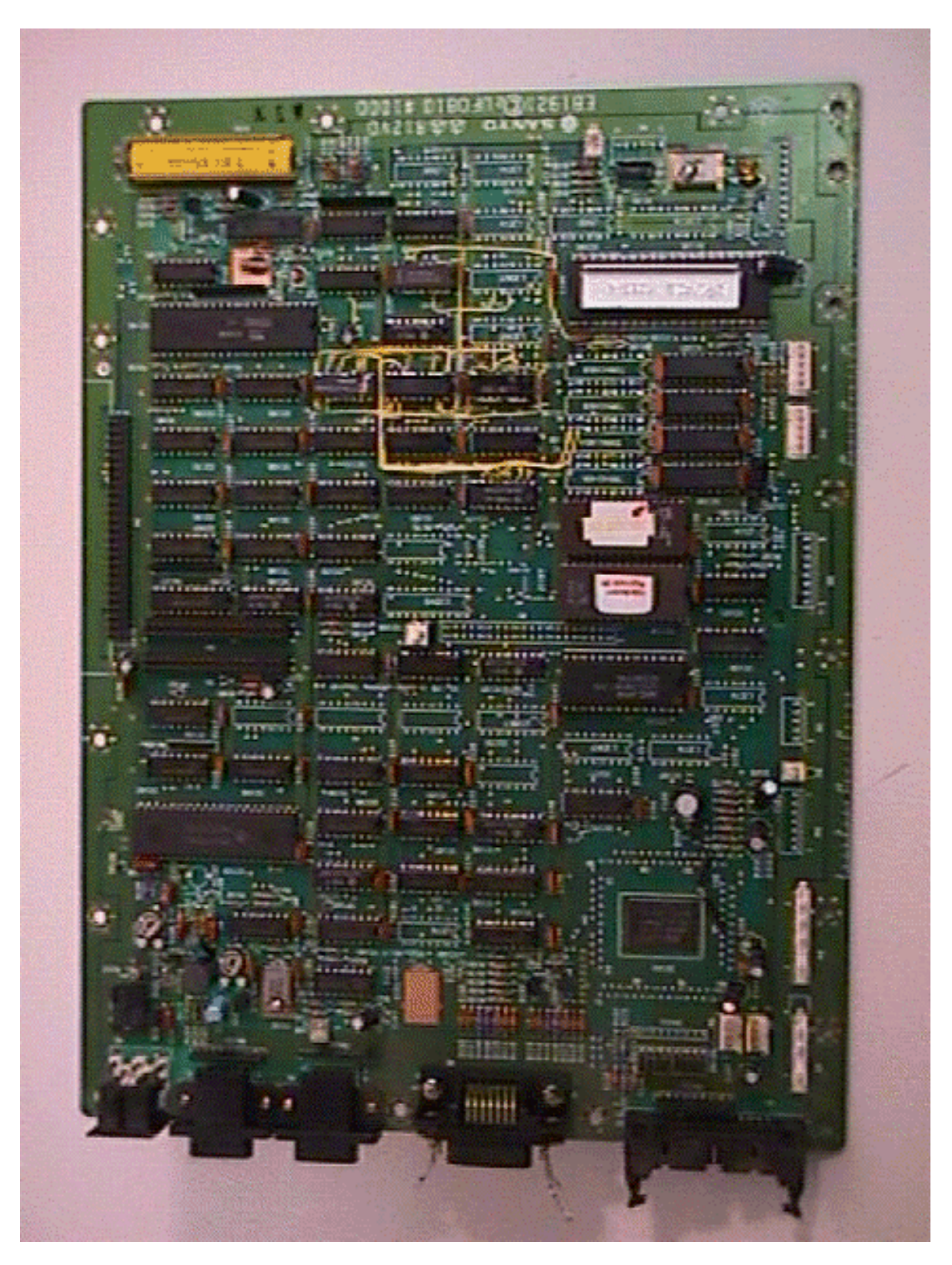

*Top view of motherboard* 

#### **Introduction**

The modification will not damage in any way the motherboard by cutting print traces etc.

The idea to use a PC-SIMM arose from a bet. A person from Friesland said it would not be possible.

After studying the PC SIMM it became evident that the #OE-signal is tied to ground. In a Philips MSX-2 computer like the NMS 8245/50/55/80 this is also done this way: #OE connected to ground. In a Sony HB-700 the #OE-signaal is not tied to ground and it is therefore not possible to build a PC-SIMM in a simple way into a Sony HB-700.

30 pins PC-SIMMs are easely available at PC consumer shows, for prices around 10 euro per kilo. The problem is that on offer are both 3 chip as 9 chip SIMMs The 9 chip version is not advisable, use a a 3 chip PC-SIMM

The access time of memory is in a MSX computer not of much concern. Typical is a 120 ns access time, the access time of a PC SIMM is between 60 and 80 ns, which makes it faster than required.

#### **Required parts**

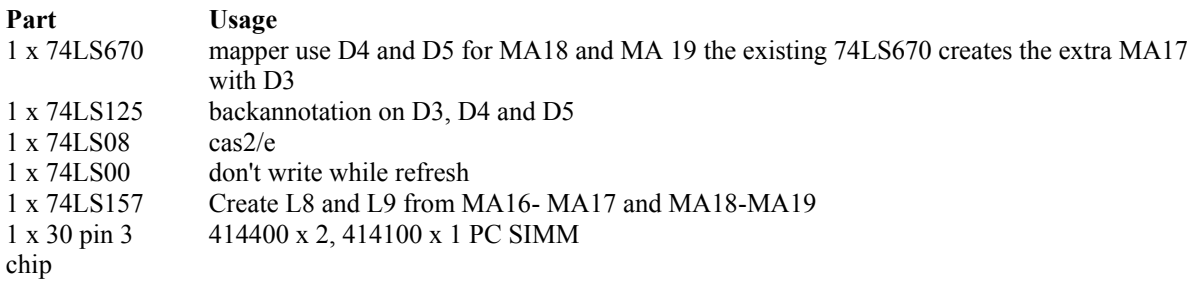

#### **Preparations**

Take the motherboard carefully out of the housing

Remove IC 133 - IC 136 ( 41464 ) near the VDP. Best is to cut the pins and remove the remains Remove R 127 and R 128 ( both 100 ohm ) in the neighbourhood IC 131 ( 74LS125).

Prepare the following IC's:

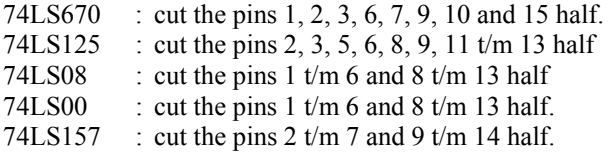

#### **Insert IC's**

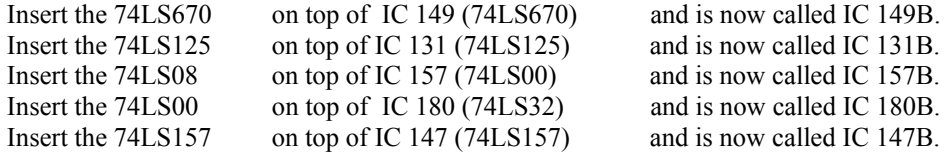

Solder all remaining whole pins to the IC pins underneath.

Attach a wire to IC 131B (74LS125) between pin 13 and pin 1.

Attach a wire to IC 157B (74LS08) between pin 14, pin 13 and pin 12. Attach a wire to IC 157B (74LS08) between pin 11, pin 10 and pin 9.

Attach a wire to IC 180B (74LS00) between pin 14, pin 13 and pin 12. Attach a wire to IC 180B (74LS00) between pin 11, pin 10 and pin 9. Attach a wire to IC 180B (74LS00) between pin 3 and pin 4. Attach a wire to between pin 12 IC 180 (74LS32) and pin 1 and 2 of IC 180B (74LS00) (RFSH). Attach a wire to between R 130 ( 100 ohm) ( on teh side of the Video RAM ) and pin 5 of IC 180B (74LS00) (WE).

Attach a wire between printspot R 128 ( zijthe RAM) and pin 3 of IC 157B (74LS08) (CAS 0). Attach a wire between printspot R 127 ( zijthe RAM) and pin 6 of IC 157B (74LS08) (CAS1). Attach a wire between pin 1 and 4 of IC 157B (74LS08) to pin 2 IC 111 (74LS32) (CAS2/E). Attach a wire between pin 2 and 5 of IC 157B (74LS08) to pin 6 IC 180B (74LS00).

Attach a wire between pin 7 IC 149 (74LS670) and pin 2 IC 147B (74LS157) (MA16) Attach a wire between pin 11 of IC 161 (74LS243) and pin 3 of IC 131B (74LS125) and pin 3 of IC 149 (74LS670) (D3).

Attach a wire between pin 2 of IC 131B (74LS125) and pin 6 of IC 149 (74LS670) and pin 3 of IC 147B (74LS157) (MA17).

Attach a wire between pin 15 of IC 149B (74LS670) and pin 6 of IC 131B (74LS125) and printspot pin 11 of IC 176 (74LS367) (D4).

Attach a wire between pin 5 of IC 131B (74LS125) and pin 10 of IC 149B (74LS670) and pin 5 of IC 147B (74LS157) (MA18).

Attach a wire between pin 1 of IC 149B (74LS670) and pin 8 of IC 131B (74LS125) and printspot pin 13 of IC 176 (74LS367) (D5).

Attach a wire between pin 9 of IC 131B (74LS125) and pin 9 of IC 149B (74LS670) and pin 6 of IC 147B (74LS157) (MA19).

## **Placement of the PC SIMM to the bottom of the motherbord**

Reverse the motherboard

Cut all ic pins on the bottom between IC 147 and IC 177 . Attaach double sided sticky paper between the PC-SIMM and the board.

In the next description the wires are soldered directly to the PC SIMM The 2 wires to IC 147B ( 74LS157) are lead to a empty IC hole.

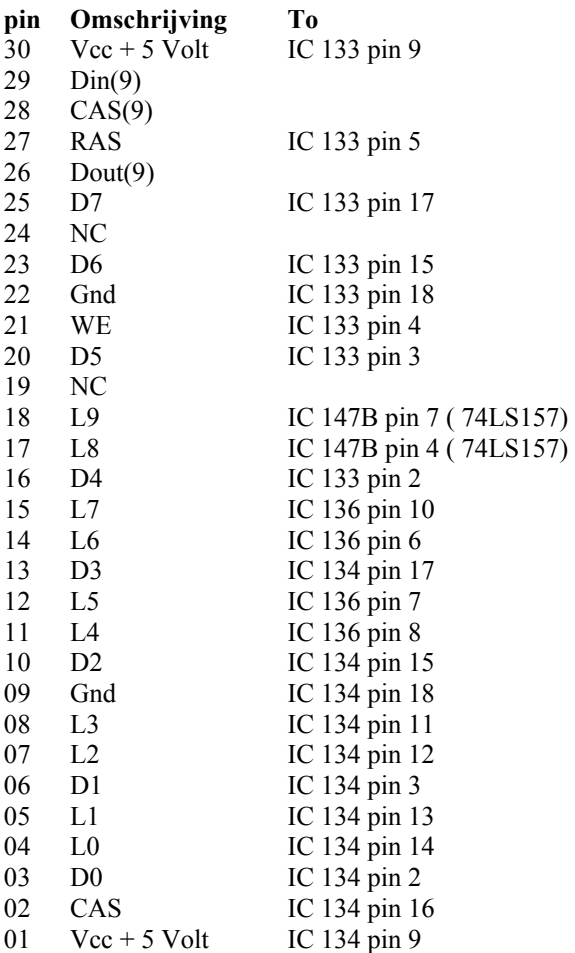

Control all wires and soldering points!

When the computer starts normally the modification is very likely succesfull!

When the computer starts it will still tell you that 128K RAM is present, that is the normal behaviour of the ROM and does not tell the modification failed.

# **Upgrade 2 x 1 MB PC-SIMM in NMS 8250/55**

#### **Required parts**

1 x 74LS670 1 x 74LS125 1 x 74LS08 1 x 74LS00 1 x 74LS157 1 x 74LS139 2 x 1 MB 30 pin 3 chip PC-SIMM

## **Preparations**

Take the motherboard carefully out of the housing

Remove IC 133 - IC 136 ( 41464 ) near the VDP. Best is to cut the pins and remove the remains Remove R 127 and R 128 ( both 100 ohm ) in the neighbourhood IC 131 ( 74LS125).

Prepare the following IC's:

74LS670 : cut the pins 1, 2, 3, 6, 7, 9, 10 and 15 half. 74LS125 : cut the pins 2, 3, 5, 6, 8, 9, 11 t/m 13 half 74LS08 : cut the pins  $1 \text{ t/m } 6$  and  $8 \text{ t/m } 13$  half 74LS00 : cut the pins  $1 \text{ t/m } 6$  and  $8 \text{ t/m } 13 \text{ half.}$ 74LS157 : cut the pins 2  $t/m$  7 and 9  $t/m$  14 half. 74LS139 : cut the pins 1 t/m 7 and 9 t/m 15 half

## **Insert IC's**

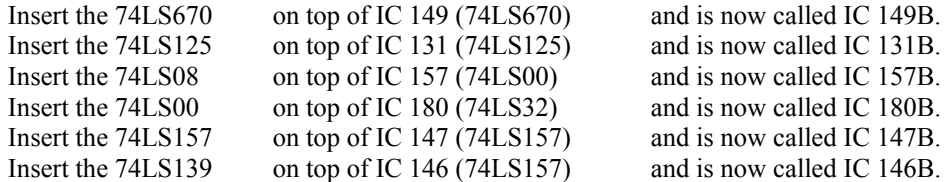

Solder all remaining whole pins to the IC pins underneath.

Attach a wire to IC 131B (74LS125) between pin 13 and pin 1.

Attach a wire to IC 157B (74LS08) between pin 14, pin 13 and pin 12. Attach a wire to IC 157B (74LS08) between pin 11, pin 10 and pin 9.

Attach a wire to IC 180B (74LS00) between pin 14, pin 13 and pin 12. Attach a wire to IC 180B (74LS00) between pin 11, pin 10 and pin 9. Attach a wire to IC 180B (74LS00) between pin 3 and pin 4.

Attach a wire aan between pin 15 and pin 16 of IC 146B (74LS139).

Attach a wire between pin 12 IC 180 (74LS32) and pin 1 and 2 of IC 180B (74LS00) (RFSH). Attach a wire between R 130 ( 100 ohm) ( zijde Video RAM ) and pin 5 of IC 180B (74LS00) (WE).

Attach a wire between printspot R 128 ( zijde RAM) and pin 3 of IC 157B (74LS08) (CAS 0). Attach a wire between printspot R 127 ( zijde RAM) and pin 6 of IC 157B (74LS08) (CAS1). Attach a wire between pin 2 IC 111 (74LS32) to pin 1 of IC146B (74LS139) (CAS2/E) Attach a wire between pin 1 of IC 157B (74LS08) to pin 4 IC 146B (74LS139) (CAS0). Attach a wire between pin 4 of IC 157B (74LS08) to pin 7 IC 146B (74LS139) (CAS1). Attach a wire between pin 2 and 5 of IC 157B (74LS08) to pin 6 IC 180B (74LS00).

Attach a wire between pin 7 IC 149 (74LS670) and pin 2 IC 147B (74LS157) (MA16)

Attach a wire between pin 11 of IC 161 (74LS243) and pin 3 of IC 131B (74LS125) and pin 3 of IC 149 (74LS670) (D3).

Attach a wire between pin 2 of IC 131B (74LS125) and pin 6 of IC 149 (74LS670) and pin 3 of IC 147B (74LS157) (MA17).

Attach a wire between pin 15 of IC 149B (74LS670) and pin 6 of IC 131B (74LS125) and printspot pin 11 of IC 176 (74LS367) (D4).

Attach a wire between pin 5 of IC 131B (74LS125) and pin 10 of IC 149B (74LS670) and pin 5 of IC 147B (74LS157) (MA18).

Attach a wire between pin 1 of IC 149B (74LS670) and pin 8 of IC 131B (74LS125) and printspot pin 13 of IC 176 (74LS367) (D5).

Attach a wire between pin 9 of IC 131B (74LS125) and pin 9 of IC 149B (74LS670) and pin 6 of IC 147B (74LS157) (MA19).

Attach a wire between pin 2 of IC 149B (74LS670) and pin 11 of IC 131B (74LS125) and printspot pin 5 of IC 178 (74LS367) (D6).

Attach a wire between pin 12 of IC 131B (74LS125) and pin 7 of IC 149B (74LS670) and pin 2 and pin 3 of IC 146B (74LS139) (MA20).

#### **Placement of the PC SIMM to the bottom of the motherbord**

Reverse the motherboard

Cut all IC pins on the bottom between IC 147 and IC 176 Cut all IC pins on the bottom between IC 150 and IC 180. Attach with double sided sticky paper the first PC-SIMM on the first row Attach with double sided sticky paper the second PC-SIMM on the second row

In the next description the wires are soldered directly to the PC SIMMs The 2 wires to IC 147B ( 74LS157) are lead to a empty IC hole.

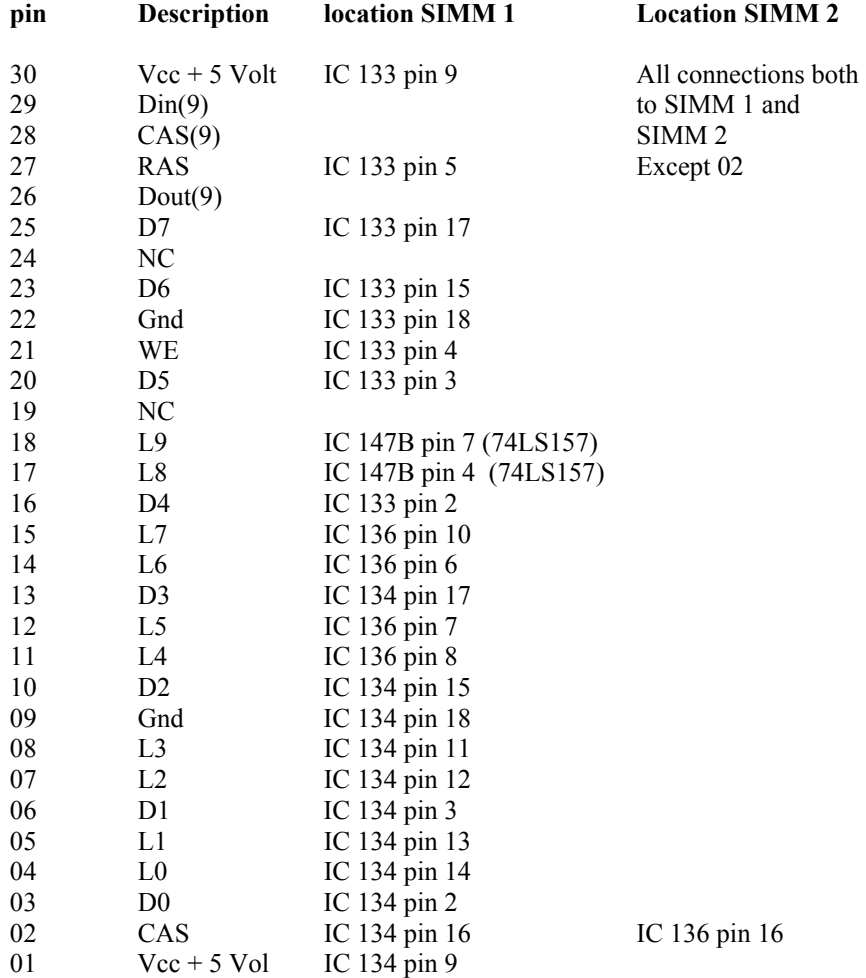